# **wagtail-autocomplete Documentation** *Release 0.10.0*

**Harris Lapiroff**

**Jul 20, 2023**

### Contents:

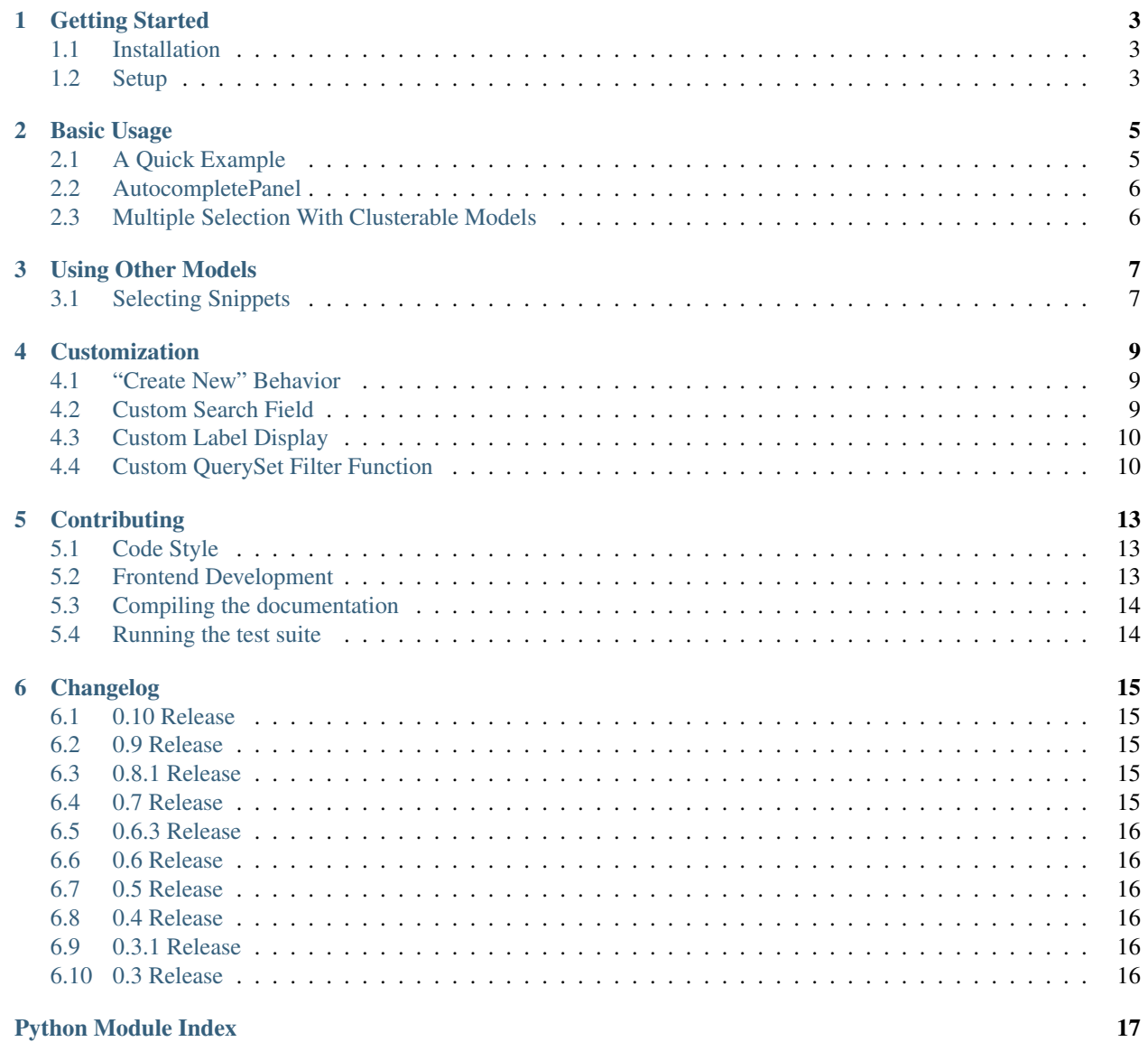

[Index](#page-22-0) **19** 

<span id="page-4-0"></span>*[Wagtail Autocomplete](#page-4-0)* provides an edit handler that allows an editor to select related objects via a quick autocompleted searching interface.

#### Getting Started

#### <span id="page-6-1"></span><span id="page-6-0"></span>**1.1 Installation**

Install with pip:

```
pip install wagtail-autocomplete
```
#### <span id="page-6-2"></span>**1.2 Setup**

Add 'wagtailautocomplete' to your project's INSTALLED\_APPS.

Add Wagtail Autocomplete's URL patterns to your project's URL config, usually in urls.py. This should come before your wagtail\_urls and if you are using the suggested pattern r'^admin/autocomplete/' it must also come before your admin urls:

```
from django.conf.urls import include, url
from wagtail.wagtailcore import urls as wagtail_urls
from wagtailautocomplete.urls.admin import urlpatterns as autocomplete_admin_urls
urlpatterns = [
    # ...
   url(r'^admin/autocomplete/', include(autocomplete_admin_urls)),
   url(r'^admin/', include(wagtailadmin_urls)),
    # ...
    url(r'', include(wagtail_urls)),
]
```
This makes available custom API endpoints that provide the search and creation behavior for the widget.

Continue to *[Basic Usage](#page-8-0)* to learn how to use the AutocompletePanel on a field in the admin.

#### Basic Usage

#### <span id="page-8-1"></span><span id="page-8-0"></span>**2.1 A Quick Example**

We have a BlogPage that lets the editor select an AuthorPage page.

```
class AuthorPage(Page):
   pass
class BlogPage(Page):
    author = models.ForeignKey(
        'app_label.AuthorPage',
        null=True,
       blank=True,
        on_delete=models.SET_NULL,
    )
```
The AuthorPage would traditionally be selected with a wagtail.wagtailadmin.edit\_handlers. PageChooserPanel, like the following.

```
content_panels = Page.content_panels + [
   PageChooserPanel('author', page_type='app_label.AuthorPage'),
]
```
Instead we can use AutocompletePanel.

```
content_panels = Page.content_panels + [
    AutocompletePanel('author'),
]
```
#### <span id="page-9-2"></span><span id="page-9-0"></span>**2.2 AutocompletePanel**

**class** wagtailautocomplete.edit\_handlers.**AutocompletePanel**(*field\_name*, *target\_model='wagtailcore.Page'*) AutocompletePanel takes one required argument, the field name. Optionally, you can pass a single target\_model which will limit the objects an editor can select to that model — this argument can be a reference to a model class or a model string in app\_label.ModelName syntax.

Note: Unlike wagtail.wagtailadmin.edit\_handlers.PageChooserPanel, AutocompletePanel does not support receiving target\_model as a list.

Note: AutocompletePanel does not support receiving the can\_choose\_root argument that wagtail.wagtailadmin.edit\_handlers.PageChooserPanel does.

#### <span id="page-9-1"></span>**2.3 Multiple Selection With Clusterable Models**

AutocompletePanel can also be used with a ParentalManyToManyField to provide a multiple selection widget. For example:

Note: Use content\_panels when the model is inherited from Page. If it is inherited from models. Model or ClusterableModel, then we need to use panels instead of content\_panels.

```
from django.db import models
from wagtail.core.models import Page
from modelcluster.models import ClusterableModel
from modelcluster.fields import ParentalManyToManyField
from wagtailautocomplete.edit_handlers import AutocompletePanel
class Book(ClusterableModel):
    title = models.CharField(max_length=255)
class AuthorPage(Page):
   books = ParentalManyToManyField(
       Book,
       null=True,
       related_name='authors'
    )
   content_panels = Page.content_panels + [
       AutocompletePanel('books', target_model=Book)
    ]
```
Note: This above screen capture also shows the availability of Wagtail Autocomplete's "Create New" behavior. To learn more, see *[Customization](#page-12-0)*.

#### Using Other Models

<span id="page-10-0"></span>AutocompletePanel works with models other than wagtail.wagtailcore.Page and subclasses of it.

### <span id="page-10-1"></span>**3.1 Selecting Snippets**

For example, we have a Django model Link that we have registered as a snippet. We also have a BlogPage model that would traditionally use a wagtail.wagtailsnippets.edit\_handlers.SnippetChooserPanel

```
from django.db import models
from wagtail.wagtailadmin.edit_handlers import FieldPanel
from wagtail.wagtailcore.models import Page
from wagtail.wagtailsnippets.edit_handlers import SnippetChooserPanel
from wagtail.wagtailsnippets.models import register_snippet
@register_snippet
class Link(models.Model):
   title = models.CharField(max_length=255)
   url = models.URLField()
   panels = [
       FieldPanel('title'),
        FieldPanel('url'),
    ]
class BlogPage(Page):
    external_link = models.ForeignKey(
        'app_label.Link',
        null=True,
        blank=True,
        on_delete=models.SET_NULL,
    )
```
(continues on next page)

(continued from previous page)

```
content_panels = [
   SnippetChooserPanel('external_link'),
]
```
We can replace the wagtail.wagtailsnippets.edit\_handlers.SnippetChooserPanel usage with AutocompletePanel.

```
panels = [
   AutocompletePanel('external_link'),
]
```
Note: Wagtail Autocomplete assumes by default that models have a title field. To you autocomplete with target models that don't have a title field, see *[Customization](#page-12-0)* for instructions on setting a custom label and search field.

#### Customization

<span id="page-12-0"></span>Wagtail Autocomplete provides the ability to customize the behavior of AutocompletePanel.

#### <span id="page-12-1"></span>**4.1 "Create New" Behavior**

Sometimes you want users to not only be able to select pages or objects, but create new ones on the fly without leaving the object that they're currently editing. This can be particularly useful for tag-like objects, where you want to be able to add a tag with a particular title, even if that tag doesn't already exist in the database.

You can enable this type of behavior by defining an autocomplete create class method on your model. This method should accept a string value and return a new saved model instance:

```
from django.db import models
from wagtailautocomplete.edit_handlers import AutocompletePanel
class MyModel(models.Model):
   title = models.CharField(max_length=255)
    @classmethod
    def autocomplete_create(kls: type, value: str):
        return kls.objects.create(title=value)
```
#### <span id="page-12-2"></span>**4.2 Custom Search Field**

By default, the autocomplete widget will match input against the title field on your model. If you're using a model that doesn't have a title attribute, or you just want to search using a different field, you can customize which field it matches against by defining an autocomplete\_search\_field property on your model:

```
from django.db import models
from wagtailautocomplete.edit_handlers import AutocompletePanel
class MyModel(models.Model):
   my_special_field = models.CharField(max_length=255)
    autocomplete_search_field = 'my_special_field'
```
Warning: You will also need to define an autocomplete\_label function, unless your model has a title attribute. See the section on Custom Label Display for more information.

Note: Internally Wagtail Autocomplete uses an icontains lookup to search for partial text matches. So, in the example above, if a user enters 'part' into an autocomplete field, Wagtail Autocomplete will perform the following query to find matches:

MyModel.objects.filter(my\_special\_field\_\_icontains='part')

Additionally, this means that autocomplete\_search\_field *must* be a model field and cannot be an arbitrary property or method. There is also the possibility to define a custom filter function, described in *[Custom QuerySet](#page-13-1) [Filter Function](#page-13-1)*.

#### <span id="page-13-0"></span>**4.3 Custom Label Display**

By default, the autocomplete widget will display the title field from a model. You can change this behavior by defining an autocomplete\_label method on your model:

```
from django.db import models
from wagtailautocomplete.edit_handlers import AutocompletePanel
class MyModel(models.Model):
   my_special_field = models.CharField(max_length=255)
    def autocomplete_label(self):
        return self.my_special_field
```
#### <span id="page-13-1"></span>**4.4 Custom QuerySet Filter Function**

By default, the autocomplete widget uses an icontains lookup to search for matching items of the given model. To change that behavior a custom filter function can be defined, that will be called instead of the default filtering. The function needs to return a QuerySet of the expected model.

```
from django.db import models
from django.db.models import QuerySet
from wagtailautocomplete.edit_handlers import AutocompletePanel
```
(continues on next page)

(continued from previous page)

```
class MyModel(models.Model):
   my_special_field = models.CharField(max_length=255)
   def autocomplete_label(self):
        return self.my_special_field
   @staticmethod
   def autocomplete_custom_queryset_filter(search_term: str) -> QuerySet:
       field_name='my_special_field'
        filter_kwargs = dict()
       filter_kwargs[field_name + '__contains'] = search_term
        return MyModel.objects.filter(**filter_kwargs)
```
#### **Contributing**

<span id="page-16-0"></span>Wagtail Autocomplete is an open-source project and we welcome contributions! The eventual goal is to merge Wagtail Autocomplete into Wagtail core, so contributions should be made with that in mind.

We accept both issue reports and code contributions through our [GitHub repository.](https://github.com/wagtail/wagtail-autocomplete/)

#### <span id="page-16-1"></span>**5.1 Code Style**

This repo follows [Wagtail's guidelines.](https://docs.wagtail.io/en/stable/contributing/index.html) Clone wagtail/wagtail in a separate folder and run linters with their configuration.

```
gem install scss_lint
npm run lint:css -- --config /path/to/wagtail/.scss-lint.yml
npm run lint:js -- --config /path/to/wagtail/.eslintrc
flake8 --config /path/to/wagtail/tox.ini wagtailautocomplete
isort --check-only --diff --recursive wagtailautocomplete
```
#### <span id="page-16-2"></span>**5.2 Frontend Development**

Wagtail Autocomplete uses *Webpack <https://webpack.js.org/>* to compile our javascript. To have Webpack watch for changes as you develop, first ensure that you have the node requirements installed:

npm install

then run:

npm run start

You can end the watch process with  $ctrl-c$ . *Do* commit compiled Javascript and CSS assets to the repo. Before committing, run:

npm run build

to create a production-ready build of assets.

#### <span id="page-17-0"></span>**5.3 Compiling the documentation**

The Wagtail Autocomplete documentation is built with Sphinx. To install Sphinx and compile the documentation, run:

```
cd /path/to/wagtail-autocomplete
pip install -e .[docs]
cd docs
make html
```
The compiled documentation will now be in docs/\_build/html. Open this directory in a web browser to see it. Python comes with a module that makes it very easy to preview static files in a web browser. To start this simple server, run the following commands:

```
# from insde of /path/to/wagtail-autocomplete/docs
cd _build/html/
python -m http.server 8080
```
Now you can open [<http://localhost:8080/>](http://localhost:8080/) in your web browser to see the compiled documentation.

#### <span id="page-17-1"></span>**5.4 Running the test suite**

This project uses pytest and tox to run its test suite. To install pytest and run the test suite, run:

```
cd /path/to/wagtail-autocomplete
pip install -e .[test]
pytest
```
To run the test suite against all dependency permutations, ensure that you have all the necessary Python interpreters installed and run:

tox

If you make changes to test models, you must regenerate the migrations in wagtailautocomplete/tests/ testapp/migrations/. This can be a sort of tricky process and is left as an excercise to the reader until I'm able to standardize a mechanism for doing so. Since test models are ephemeral it is OK, and even preferable, to regenerate migrations from scratch for each change.

#### Changelog

#### <span id="page-18-1"></span><span id="page-18-0"></span>**6.1 0.10 Release**

- Change the search view to use the HTTP POST method, which can prevent the request URI from becoming too long.
- New feature: add the possibility of a custom filter function.

#### <span id="page-18-2"></span>**6.2 0.9 Release**

• Add Wagtail 3.x compatibility

#### <span id="page-18-3"></span>**6.3 0.8.1 Release**

- Change in behavior: the autocomplete endpoint will return a 404 response if no objects are found.
- Update Javascript dependencies to remove security vulnerabilities.

#### <span id="page-18-4"></span>**6.4 0.7 Release**

- Breaking change: Drop deprecated page\_type and is\_single arguments from AutocompletePanel.
- Update the panel and widget codes based on panels of wagtail.admin.edit\_handlers mainly PageChooserPanel.
- Update Javascript dependencies to remove security vulnerabilities.
- Update use of deprecated django.conf.urls.url function.

#### <span id="page-19-0"></span>**6.5 0.6.3 Release**

• Remove native browser autocomplete form field.

#### <span id="page-19-1"></span>**6.6 0.6 Release**

• Add Wagtail 2.8 support

#### <span id="page-19-2"></span>**6.7 0.5 Release**

- Add Django 3.0 support
- Remove Wagtail 1.x support (Wagtail 2.3 or later now required)
- Documentation fixes

#### <span id="page-19-3"></span>**6.8 0.4 Release**

- Deprecate is\_single option, make target\_model optional. AutocompletePanel will now automatically derive these attributes from the field. [\(#48\)](https://github.com/wagtail/wagtail-autocomplete/pull/48)
- Remove compatibility for all Python 2.x and Wagtail 1.x versions [\(#53\)](https://github.com/wagtail/wagtail-autocomplete/pull/53)

#### <span id="page-19-4"></span>**6.9 0.3.1 Release**

- Correct documentation for installing tests [\(#44\)](https://github.com/wagtail/wagtail-autocomplete/pull/44)
- Correct errors raised by endpoints [\(#45\)](https://github.com/wagtail/wagtail-autocomplete/pull/45)

#### <span id="page-19-5"></span>**6.10 0.3 Release**

- Various improvements to Tox testing and CI setup.
- Various improvements to Webpack compilation.
- Replace page\_type keyword argument with more accurate target\_model keyword argument. The old argument still works, but is deprecated.
- Enable autocomplete panel to run its javascript function when it is added to the page dynamically. This allows autocomplete panels to function inside of inline panels.
- Change references from model IDs to model PKs to allow panel compatibility with custom and non-integer primary keys.

Python Module Index

<span id="page-20-0"></span>w

wagtailautocomplete.edit\_handlers, [6](#page-9-0)

### Index

### <span id="page-22-0"></span>A

AutocompletePanel (*class in wagtailautocomplete.edit\_handlers*), [6](#page-9-2)

#### W

wagtailautocomplete.edit\_handlers (*module*), [6](#page-9-2)